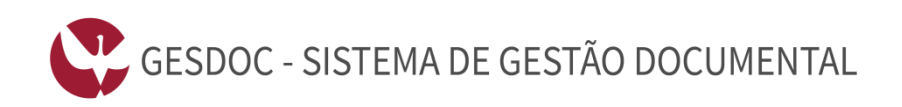

## **» NORMAS PARA GESTÃO DE DOCUMENTOS –**

https://gesdoc.uevora.pt

» Aqui encontra algumas normas gerais que considerámos serem importantes para a gestão de documentos no sistema de gestão documental da Universidade de Évora (GesDoc).

» Agrupámos as normas para gestão de documentos em:

- Geral (pág. 1)

- Registo (pág. 2)
- Circulação (pág. 6)

» Caso considere que deverão ser elencadas outras normas ou entenda que pode ser acrescentada alguma, não hesite em contactar-nos através do e-mail [apoio@si.uevora.pt.](mailto:apoio@si.uevora.pt)

## **GERAL**

- O GesDoc foi projetado e inicialmente desenvolvido no âmbito de um Contrato-Programa estabelecido entre a Universidade de Évora e o Ministério da Ciência e Ensino superior no período 2004 – 2007.
- Esta aplicação foi desenvolvida pelos Serviços de Informática da Universidade de Évora, com recurso a tecnologias *opensource* e começou a ser utilizada, ainda de uma forma experimental, no ano de 2007, pelos Serviços Académicos, Serviços de Informática e Serviços Técnicos e gradualmente tem vindo a estender-se a outras Unidades<sup>[1](#page-0-0)</sup> da Universidade de Évora.
- É uma aplicação que ainda continua em desenvolvimento, pois é evolutiva. Com o apoio do SAMA (Sistema de Apoios à Modernização Administrativa), os Serviços de Informática da Universidade de Évora continuam a fazer desenvolvimentos na aplicação, tendo disponibilizado a segunda versão do GesDoc. Esta versão, para além de ser baseada numa plataforma tecnológica mais fiável, flexível e sustentável, é reflexo também dos mais de dez

<u>.</u>

<span id="page-0-0"></span><sup>1</sup> Entende-se por Unidades, as entidades identificadas a partir dos Estatutos da Universidade de Évora (Despacho Normativo nº 10 /2014 - Publicado em Diário da República, nº 149, II Série, de 5 de Agosto de 2014):

<sup>-</sup> Órgãos de Governo da Universidade;

<sup>-</sup> Unidades orgânicas (inclui Escolas, Departamentos e Instituto de Investigação e Formação Avançada);

<sup>-</sup> Outras estruturas (inclui Serviços, Assessoria Jurídica e Unidades científico-pedagógicas);

<sup>-</sup> Sub-unidades e outras Unidades criadas por Despacho reitoral.

anos de utilização da versão anterior, tal como do *feedback* que nos foi e continua a ser dado pelos diversos utilizadores da aplicação.

- Entende-se por Expediente o conjunto de documentos entrados ou saídos da Universidade de Évora e aí registados. Estes documentos podem estar (ou não) relacionados com os processos administrativos[2](#page-1-0) da Universidade de Évora.
- Toda a correspondência expedida deverá conter, para a sua identificação, a designação da Unidade a partir da qual se está a produzir o documento. Deve ser classificada e numerada, anual e sequencialmente, com a atribuição de um número de saída (ordem cronológica), seguida da sigla da Unidade e ano de produção. (Ex: Serviços de Informática - 7 / SI / 2014).
- A expedição de correspondência produzida nas diversas Unidades da Universidade de Évora, para o exterior da instituição, deverá ser preferencialmente efetuada a partir da Secção de Expediente sedeada nos Serviços Administrativos da Universidade de Évora. Este procedimento (atualmente ainda efetuado por meios mecanográficos) justifica-se para que a correspondência que sai da instituição possa ser identificada com uma refª de nº de ofício externo.
- No sistema de *workflow* e gestão documental GesDoc da Universidade de Évora deverão ser registados tanto os documentos internos (produzidos internamente no decorrer do cumprimento das atividades da organização e que podem, ou não, ser também expedidos), como os documentos externos (os que são recebidos pela organização).

## **REGISTO**

-

 São agentes de registo de Expediente, os secretariados das Unidades do universo Universidade de Évora indicados pelas respetivas chefias, bem como todos os utilizadores, para tal devidamente credenciados pelo Administrador do GesDoc. Neste sentido, todos os trabalhadores (docentes ou não docentes) que recebam correio eletrónico que seja considerado como documento da instituição, são responsáveis por providenciar o seu registo na aplicação GesDoc, encaminhando-o para o setor de registo de documentos (secretariado) da sua Unidade.

<span id="page-1-0"></span><sup>2</sup> Definição de processos administrativos e de procedimentos administrativos – Cf. Decreto-Lei 4/2015, DR, I, nº 4, de 07/01/2015 - Código do Procedimento Administrativo, Artº 1º:

<sup>- 1 -</sup> Entende-se por procedimento administrativo a sucessão ordenada de atos e formalidades relativos à formação, manifestação e execução da vontade dos órgãos da Administração Pública.

<sup>- 2 -</sup> Entende-se por processo administrativo o conjunto de documentos devidamente ordenados em que se traduzem os atos e formalidades que integram o procedimento administrativo.

- A aplicação de gestão documental GesDoc, é a única aplicação de registo de "entrada" de documentos relacionados com o expediente que entra na Universidade de Évora e circula pelas diversas Unidades da instituição. Evita-se assim uma multiplicidade de registos de entrada, disseminados por várias bases de dados, espalhadas por várias Unidades da Universidade de Évora, que não permite uma futura normalização.
- Tratando-se de um documento endereçado em nome pessoal a um dirigente ou trabalhador da Universidade de Évora, sem qualquer identificação da Unidade, é tratado como 'confidencial', competindo ao destinatário verificar se o conteúdo do documento é pessoal ou de serviço, e neste último caso, assegurar o seu registo e digitalização na aplicação de gestão documental GesDoc. Quando, além do nome do dirigente ou trabalhador a quem é endereçado, conste a designação da Universidade de Évora, o documento é tratado como expediente normal, sendo aberto, registado e digitalizado.
- Toda a correspondência dirigida à Universidade de Évora, entregue por mão própria ou recebida por Fax ou e-mail com caráter oficial, desde que respeite a assuntos oficiais tem que obrigatoriamente dar entrada na Secção de expediente ou no secretariado da Unidade respetiva, para ser registada no GesDoc.
- $\triangleright$  Em regra, não devem ser registados documentos relativos a publicidade.
- $\triangleright$  Todos os documentos de trabalho, em suporte papel (Expediente), originais, que circulam (entram e saem) através de uma Unidade da Universidade de Évora (incluindo FAX's, emails), independentemente de terem sido produzidos ou não naquela Unidade, devem ser registados na aplicação GesDoc ("dar entrada"); ou seja, os documentos internos relevantes que atualmente são preparados e circulam através de correio eletrónico (e-mail), devem passar a ser preparados e circulados através da aplicação de gestão documental GesDoc, classificando-se com o 'Tipo de documento' mais conveniente.
- No acto de registo de um documento novo no GesDoc, o preenchimento dos campos constantes do 'Registo' e do 'Documento' devem ser realizados com o maior rigor e utilizando obrigatoriamente os menus de ajuda de preenchimento, sempre que disponíveis. O 'Assunto' é considerado um campo obrigatório - não deve refletir o tipo de documento (por ex: ofício, proposta, etc.), mas refletir o conteúdo do documento em si.
- $\triangleright$  A 'Referência' é um campo que deverá ser utilizado para registar a referência atribuída ao documento, na Unidade/Entidade remetente que o produziu (normalmente referida nos ofícios como *Nossa Referência*).

 No campo 'assunto' deve ser indicado o assunto do documento em questão, que acaba por ser uma descrição de forma resumida, extraída do campo 'assunto' do documento original. Caso o documento não refira o 'assunto', deve ser analisado o documento, identificado e registado o assunto respetivo, para que expresse com exatidão o conteúdo do documento. Este campo contém, no fundo, o conteúdo informativo que justificou a criação do documento. O seu preenchimento é muito relevante pois a sua definição facilitará futuras pesquisas de informação no GesDoc. A forma como se explanar o assunto, tem uma enorme importância para a futura pesquisa e localização de documentos. As pesquisas de documentos a partir do tema ou assunto que abordam será tanto mais fácil quanto mais detalhado e objetivo fôr o preenchimento deste campo.

*\_\_\_\_\_\_\_\_\_\_\_\_\_\_\_\_\_\_\_\_\_\_\_\_\_\_\_\_\_\_\_\_\_\_\_\_\_\_\_\_\_\_\_\_\_\_\_\_\_\_\_\_\_\_\_\_\_\_\_\_\_\_\_\_\_\_\_\_\_\_\_\_\_\_\_\_\_\_\_\_\_\_\_\_\_\_\_\_\_\_\_\_\_\_\_\_\_\_\_\_\_\_\_\_\_\_\_\_\_\_\_*

- $\triangleright$  Sendo que a lista de Contactos externos (ver 'Contactos / Gestão externos') é partilhada por todos os utilizadores da Universidade de Évora, deve ter-se o máximo cuidado na criação de qualquer novo contacto. Antes de se introduzir um novo registo, dever-se-á verificar, cuidadosamente, se o contacto não existe já. Os contactos podem estar agregados por "Unidade/Entidade" (Empresa, Instituição, Associação, etc.) ou então representarem simplesmente um novo contacto de uma pessoa individual, inserida dentro da "Unidade/Entidade".
- $\triangleright$  O GesDoc mantém de forma automática uma lista de contactos frequentes (os destinatários para os quais se encaminham processos com mais regularidade). Está também disponível uma funcionalidade que permite acrescentar mais contactos à lista de contactos frequentes. Pode ser encontrada em 'Contactos / Gestão favoritos'. Assim, cada utilizador poderá adicionar, acrescentar, eliminar e alterar a ordem destes contactos favoritos. Estes aparecem em primeiro lugar na lista de contactos e não há limite definido para o número de contactos que pode ser escolhido.
- Cada documento original, em papel, deve ser registado de *per si* na aplicação GesDoc (Ex: Proposta de deslocação e Boletim itinerário que posteriormente poderá existir se a deslocação ocorrer, são considerados dois documentos separadamente, logo devem ter dois registos de documento diferentes).
- Todo o documento original em papel, que seja considerado como documento da instituição, que circule através de uma Unidade da Universidade de Évora, independentemente de ter sido produzido ou não naquela Unidade, deve ser registado na aplicação GesDoc, utilizando-se para o identificar, o modelo de carimbo que a seguir se indica, que deve ser aposto sobre o documento e devidamente preenchido:

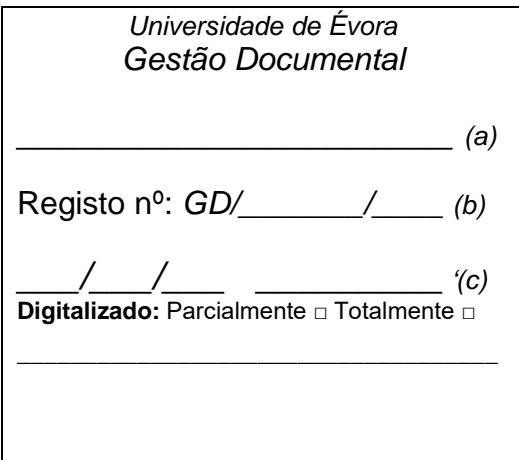

- (a) Designação da Unidade/Sector que efetua o registo
- (b) Nº de registo do documento no GESDOC, atribuído pelo sistema, seguido do ano (ex: GD/3455/2014)
- (c) Data do registo e assinatura de quem o efetua
- $\triangleright$  Quando um documento original chega a uma Unidade e já tem um carimbo com o nº de registo GD/\_\_\_\_\_ , significa que já foi objeto de registo, pelo que não deverá ser registado novamente.
- Sempre que algum trabalhador detete documentação sem registo de "entrada" e na sua Unidade não existam pessoas com perfil de registo no GesDoc, deve solicitar à Secção de Expediente dos Serviços Administrativos que proceda ao respetivo registo.
- Todos os documentos devem ser registados independentemente (*de per si*) de forma a terem um registo GD associado, sendo que a opção 'Adicionar ficheiro' deve ser utilizada unicamente para associar ficheiros complementares (por exemplo: listagens, etc).
- Não podem ser registadas fotocópias, salvo se sobre elas existir um despacho original, devendo sempre indicar-se em 'Observações' que se trata de uma fotocópia.
- Devem ser digitalizados na totalidade os documentos não encadernados com formatos até A4; no caso de documentos com formatos superiores a A4 e, também, de documentos encadernados, apenas será digitalizado o ofício ou carta de envio e o índice do documento, quando exista. Quando não exista índice, deve ser digitalizada a folha de rosto do documento.
- Os documentos devem ser digitalizados (frente e verso) e associados ao registo de documento correspondente. Para futuras pesquisas, é aconselhável que o documento seja digitalizado depois de lhe ser aposto o carimbo GesDoc com o nº de registo que é gerado pela aplicação. A versão do documento em papel que se digitaliza e se anexa ao registo, deve

ser aquela que tem mais informação escrita. Caso a versão do documento que foi digitalizada sofra alterações (Ex: mais algum despacho no documento em papel), enquanto ainda está na Unidade que o está a tratar, deverá ser digitalizada novamente e associar-se nova versão que contém mais informação no documento em papel. Isto é importante, porque ao encaminhar o documento para outra Unidade / pessoa / utilizador responsável, a informação associada ao registo deve ser a mais atual e completa possível.

*\_\_\_\_\_\_\_\_\_\_\_\_\_\_\_\_\_\_\_\_\_\_\_\_\_\_\_\_\_\_\_\_\_\_\_\_\_\_\_\_\_\_\_\_\_\_\_\_\_\_\_\_\_\_\_\_\_\_\_\_\_\_\_\_\_\_\_\_\_\_\_\_\_\_\_\_\_\_\_\_\_\_\_\_\_\_\_\_\_\_\_\_\_\_\_\_\_\_\_\_\_\_\_\_\_\_\_\_\_\_\_*

 Um documento em papel quando é registado na aplicação GesDoc só fica acessível para a Unidade/utilizador que o registou, ou para a Unidade/utilizador para quem é encaminhado. Caso não efetue o encaminhamento (iniciar novo processo) através do GesDoc, a Unidade/utilizador que recebe o documento em papel e o quer ir consultar, não consegue aceder ao documento apesar de já se encontrar previamente registado no GesDoc.

## **CIRCULAÇÃO**

- $\triangleright$  O documento em papel depois de registado no GesDoc com o nº GD/ $\_\_\_$ , deve ser encaminhado para a Unidade à qual pertence o destinatário do documento.
- O encaminhamento do documento através do GesDoc, deve ser sempre feito quando o documento original em papel já foi objeto de despacho e está pronto para ser enviado fisicamente para outra Unidade, para alguém dentro da mesma Unidade ou para ser arquivado, consoante o caso. Ou seja, a versão do documento em papel deve passar a outra Unidade ou ser arquivada (concluir), apenas quando o referido documento é também encaminhado eletronicamente para outro utilizador.
- $\triangleright$  No acto de iniciar processo encaminhamento eletrónico de um documento previamente registado no GesDoc com o nº GD/\_\_\_\_\_, - no campo 'Descrição', que é um campo obrigatório, deve ser indicado, de forma clara, o que se pretende com o encaminhamento, para que o utilizador a quem o mesmo se destina saiba que ação deve tomar quando o receber.
- Por defeito, todos os processos que são enviados para outro utilizador/Unidade são para procedimento. No entanto, depois de confirmar o contacto para onde vai enviar o processo (envio), é possível marcar explicitamente se o envio é apenas para conhecimento.
- $\triangleright$  Para o utilizador que recebe o envio, ficam disponíveis nos pendentes, listas separadas para 'procedimento' e para 'conhecimento'.
- $\triangleright$  Os documentos internos que se destinem à comunicação entre Unidades, de informações relacionadas com o funcionamento corrente da organização, não devem ser encaminhados

(Ver 'Pesquisar Contactos') diretamente para o Director/Presidente (pessoa individual) da Unidade /Serviço/Órgão, mas sim para a Unidade a que essa pessoa está associada, pois há um Grupo de contacto (pasta preta) associado ao seu secretariado, que se encarregará de encaminhar os documentos, evitando duplicações desnecessárias nos circuitos.

*\_\_\_\_\_\_\_\_\_\_\_\_\_\_\_\_\_\_\_\_\_\_\_\_\_\_\_\_\_\_\_\_\_\_\_\_\_\_\_\_\_\_\_\_\_\_\_\_\_\_\_\_\_\_\_\_\_\_\_\_\_\_\_\_\_\_\_\_\_\_\_\_\_\_\_\_\_\_\_\_\_\_\_\_\_\_\_\_\_\_\_\_\_\_\_\_\_\_\_\_\_\_\_\_\_\_\_\_\_\_\_*

- O Grupo de contacto está relacionado com os documentos que recebemos encaminhados eletronicamente via GesDoc. Quando uma Unidade tem contactos de recepção prédefinidos, está referenciada com uma pasta preta e significa que vários utilizadores recebem o documento enviado de uma outra Unidade. Ressalva-se, que, no Grupo de contacto não estão todas as pessoas que fazem parte de determinada Unidade; estão, em regra, duas ou três pessoas indicadas pelo responsável da Unidade, que aí asseguram o expediente e encaminhamento de mensagens e processos GesDoc. Os envios que forem feitos para a Unidade ficam pendentes nesses utilizadores. Se algum deles reenviar ou concluir o pendente, deixa de ficar pendente nos outros.
- $\triangleright$  Para que um mesmo utilizador não receba várias vezes informação sobre o mesmo processo, a circulação de documentos no GesDoc deve respeitar a estrutura orgânica (Organograma) da Universidade de Évora e os seus níveis hierárquicos. Por exemplo, se um Departamento regista um documento (ex: Proposta de aquisição) que se destina aos Serviços Administrativos, mas deve receber prévia autorização do Diretor da Escola (Unidade hierárquica imediatamente acima do Departamento), não deve encaminhar o documento diretamente para os Serviços Administrativos, mas sim para a Unidade da qual o Departamento depende, que é a Escola. Ou seja, o documento deve ser enviado através da Unidade com competência legal para tomar decisões sobre a matéria em causa, precedidas as autorizações e/ou pareceres necessários.
- $\triangleright$  Existe uma funcionalidade opcional que permite ao utilizador assinalar com as cores verde, amarelo e vermelho os seus processos Pendentes tendo como base o número de dias que o processo está pendente para procedimento/conhecimento. Se desejar ativar a funcionalidade, deverá aceder a "Definições" na barra de menu e selecionar a opção "Processos Pendentes". Marque a opção "Assinalar pendentes" e defina o número de dias para as cores amarela e vermelha. Ao fazê-lo, a sua lista de processos pendentes passará a indicar à esquerda de cada processo a cor verde, amarela ou vermelha, consoante o número de dias de pendência e em função da parametrização definida para o número de dias em cada estado (por defeito os novos processos pendentes são assinalados a verde).